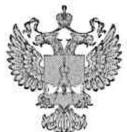

ФЕДЕРАЛЬНОЕ АГЕНТСТВО ПО ТЕХНИЧЕСКОМУ РЕГУЛИРОВАНИЮ И МЕТРОЛОГИИ

# ФЕДЕРАЛЬНОЕ БЮДЖЕТНОЕ УЧРЕЖДЕНИЕ «ГОСУДАРСТВЕННЫЙ РЕГИОНАЛЬНЫЙ ЦЕНТР СТАНДАРТИЗАЦИИ, МЕТРОЛОГИИ И ИСПЫТАНИЙ В Г. МОСКВЕ И МОСКОВСКОЙ ОБЛАСТИ» (ФБУ «РОСТЕСТ-МОСКВА»)

СОГЛАСОВАНО Заместитель генерального директора ФБУ «Ростест-Москва» А.Д. Меньшиков  $M_{\cdot}$ TY «27» января 2021 г.

Государственная система обеспечения единства измерений

# **ГЕНЕРАТОРЫ СИГНАЛОВ ВЕКТОРНЫЕ SMCV100B**

Методика поверки

PT-MII-7855-441-2020

г. Москва 2021 г.

# **1 Общие положения**

Настоящая методика распространяется на генераторы сигналов векторные SMCV100B (далее - генераторы), изготавливаемые фирмой "Rohde & Schwarz zavod Vimperk, s.r.o", Чехия, и устанавливает порядок и объем их первичной и периодической поверки.

Интервал между поверками - 1 год.

Поверка генераторов сигналов векторных SMCV100B может осуществляться только аккредитованным, на проведение поверки в соответствии с законодательством Российской Федерации об аккредитации в национальной системе аккредитации лицом, в соответствии с его областью аккредитации.

При проведении поверки должна быть обеспечена прослеживаемость поверяемых генераторов сигналов векторных SMCV100B к государственным первичным эталоном единиц величин в соответствии с:

- Приказом Росстандарта № 1621 от 31.07.2018 Об утверждении государственной поверочной схемы для средств измерений времени и частоты;

- Приказом Росстандарта № 3461 от 30.12.2019 Об утверждении государственной поверочной схемы для средств измерений мощности электромагнитных колебаний в диапазоне частот от 9 кГц до 37,5 ГГц;

Для обеспечения реализации методики поверки при определении метрологических характеристик по пунктам 10.1; 10.2; 10.3; 10.4; 10.5 применяется метод прямых измерений.

# 2 Перечень операций поверки средства измерений

2.1 При проведении поверки выполняют операции, указанные в таблице 1. Таблица 1 - Операции поверки

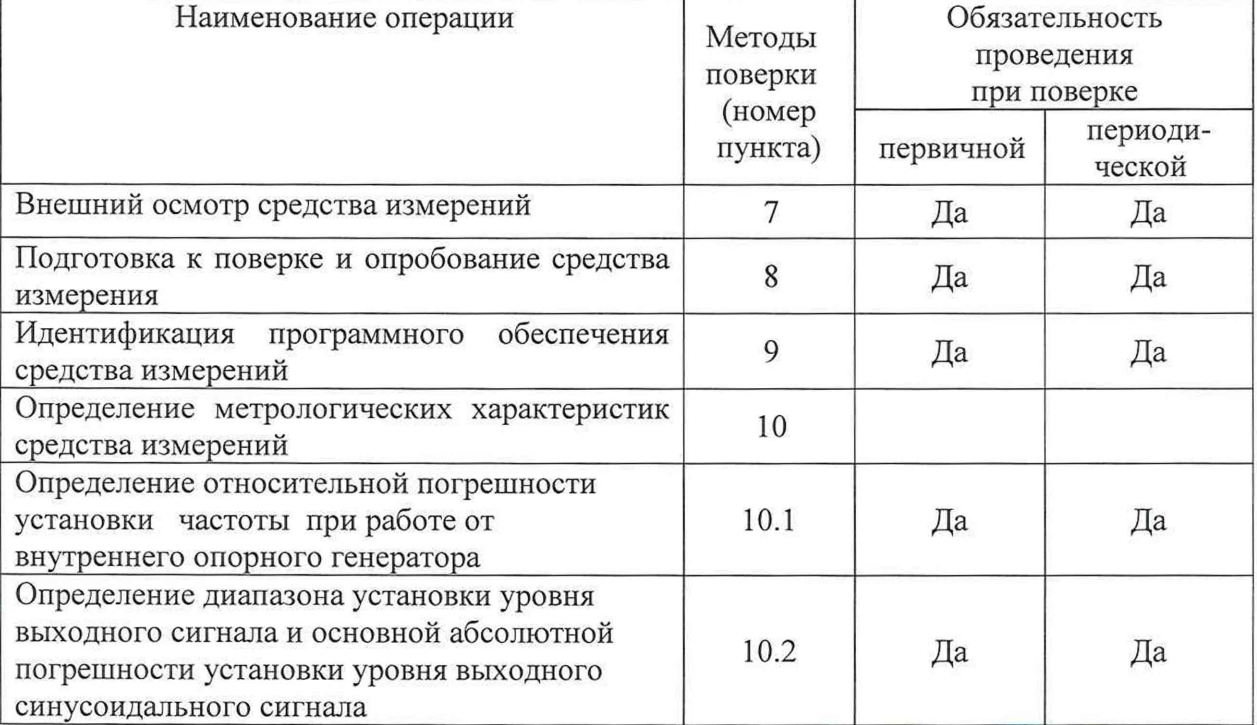

Продолжение таблицы 1

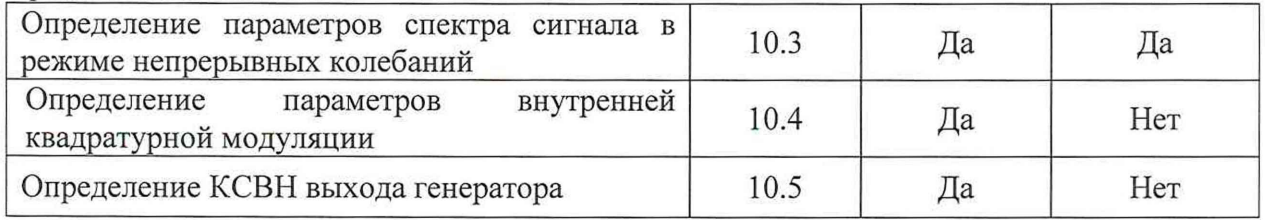

2.2 На основании письменного заявления владельца СИ допускается проводить периодическую поверку генераторов сигналов векторных SMCV100В для меньшего числа измеряемых величин:

- в ограниченном диапазоне частот до верхней граничной частоты любой из частотных опции генератора (3; 6 ГГц) в части операций по пунктам 10.1, 10.2, 10.3, 10.5.

- без определения метрологических характеристик опции К199 (операция по пункту  $10.4$ ).

Данные ограничения должны быть зафиксированы при оформлении результатов поверки, в соответствии с пунктом 12 данной методики.

# 3 Требования к условиям проведения поверки

При проведении поверки должны соблюдаться нормальные условия установленные в ГОСТ 8.395-80 «Государственная система обеспечения единства измерений. Нормальные условия измерений при поверке. Общие требования»:

- температура окружающей среды,  $°C$  ............... от 15 до 25;

- относительная влажность воздуха, % ....................... эт 30 до 80;

- атмосферное давление, кПа (мм рт.ст.) ..........от 84 до 106 (от 630 до 795);

## 4 Требование к специалистам, осуществляющим поверку

К проведению поверки генераторов сигналов векторных SMCV100В допускаются специалисты имеющие:

- высшее образование или дополнительное профессиональное образование,  $\overline{10}$ специальности и (или) направлению подготовки, соответствующему области аккредитации;

- опыт работы по обеспечению единства измерений в области аккредитации, указанной в заявлении об аккредитации или в реестре аккредитованных лиц, не менее трех лет;

- освоившие работу с генератором и применяемыми средствами поверки;

- изучившие настоящую методику.

### 5 Метрологические и технические требования к средствам поверки

5.1 При проведении поверки генераторов сигналов векторных SMCV100B применяют средства поверки, указанные в таблице 2.

5.2 Вместо указанных в таблице средств поверки допускается применять другие аналогичные эталоны единиц величин и средства измерений, обеспечивающие требуемую точность передачи единиц величин поверяемому средству измерений.

5.3 Применяемые средства поверки должны быть исправны и поверены, применяемые средства поверки утверждённого типа СИ в качестве эталонов единиц величин должны быть исправны и поверены с присвоением соответствующего разряда, по требованию государственных поверочных схем.

5.4 Применяемые эталоны единиц величин не утверждённого типа СИ должны быть аттестованы и утверждены приказом Федерального агентства по техническому регулированию и метрологии, в соответствии с пунктом 6 Положения об эталонах единиц величин используемых в сфере государственного регулирования обеспечения единства измерений, утверждённого постановлением Правительства Российской Федерации от 23 сентяб ря 2010 года № 734 (с изменениями на 21 октября 2019 года) с присвоением соответствующего разряда, по требованию государственных поверочных схем.

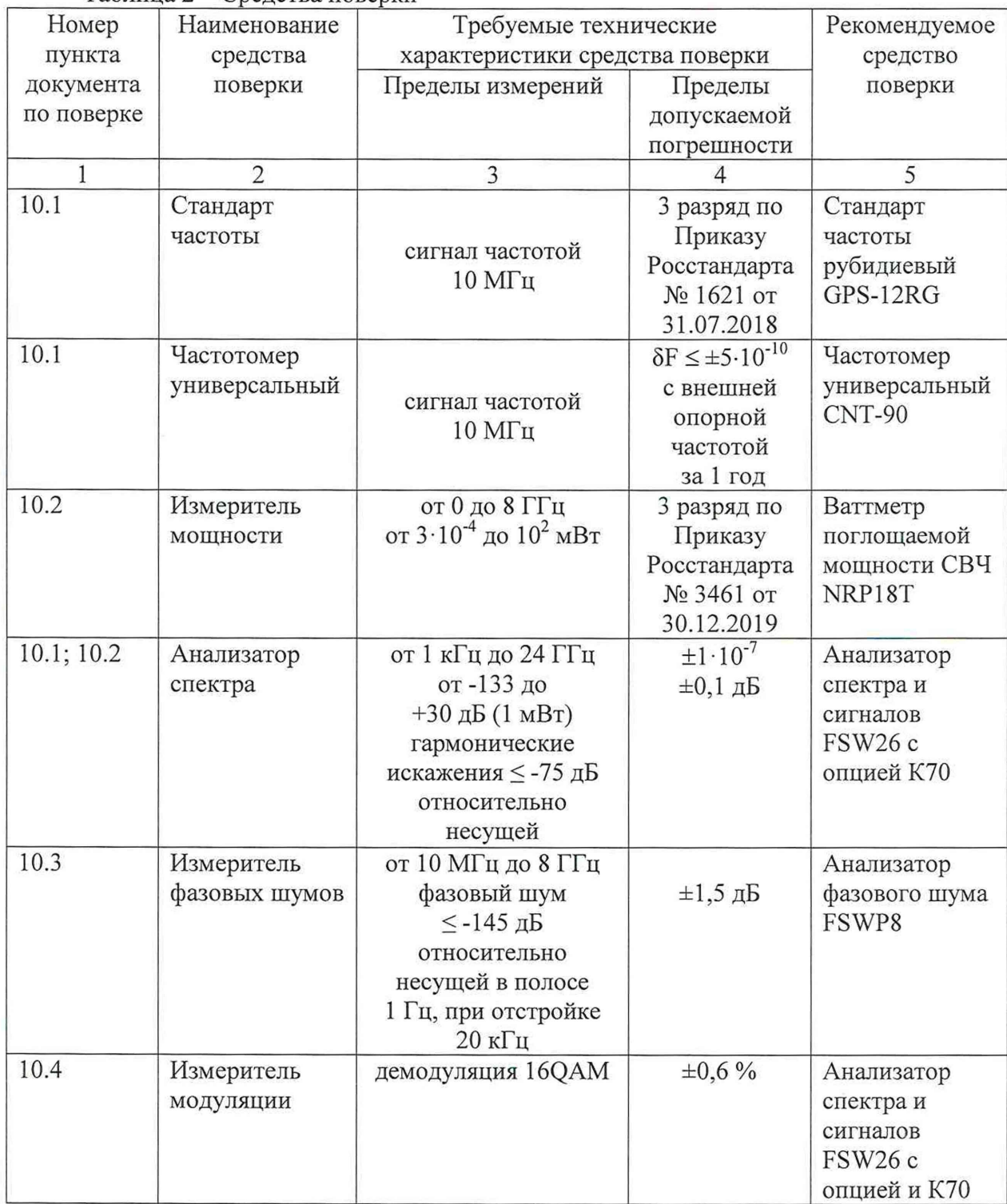

# Таблица 2 - Средства поверки

Продолжение таблицы 2

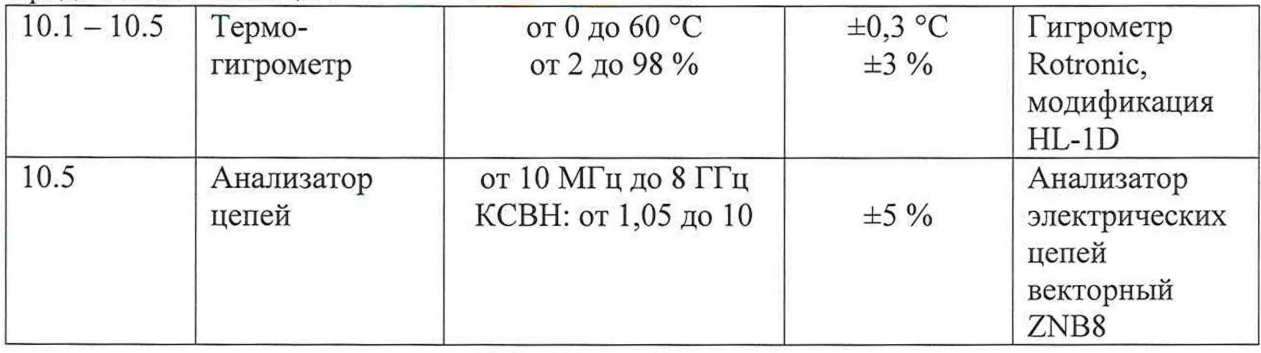

### **6 Требования (условия) по обеспечению безопасности проведения поверки**

6.1 При проведении поверки должны быть соблюдены требования безопасности в соответствии с ГОСТ 12.3.019-80 «Система стандартов безопасности труда. Испытания и измерения электрические. Общие требования безопасности с Изменением №1».

6.2 К проведению поверки допускаются специалисты, изучившие требования безопасности по ГОСТ 22261-94 «Средства измерений электрических и магнитных величин. Общие технические условия. с Изменением №1» и ГОСТ 12.2.091-2002 «Безопасность электрических контрольно-измерительных приборов и лабораторного оборудования. Часть 1. Общие требования», имеющие 3 группу допуска по электробезопасности и прошедшие инструктаж по технике безопасности на рабочем месте.

6.3 На рабочем месте должны быть приняты меры по обеспечению защиты от воздействия статического электричества.

### **7 Внешний осмотр средства измерений**

При проведении внешнего осмотра установить соответствие генераторов следующим требованиям:

- внешний вид генераторов должен соответствовать фотографиям, приведённым в описании типа на данное средство измерений;

- наличие маркировки, подтверждающей тип, и заводской номер;

- наличие пломб от несанкционированного доступа, установленных в местах согласно описанию типа на данное средство измерений.

- наружная поверхность не должна иметь следов механических повреждений, которые могут влиять на работу прибора и его органов управления;

- разъемы должны быть чистыми;

- комплектность генератора должна соответствовать указанной в технической документации фирмы-изготовителя.

Результаты выполнения операции считать положительными, если выполняются вышеуказанные требования.

Установленный факт отсутствия пломб от несанкционированного доступа при периодической поверке не является критерием неисправности средства измерения и носит информативный характер для производителя средства измерений и сервисных центров, осуществляющих ремонт.

Факт отсутствия пломб от несанкционированного доступа при периодической поверке фиксируется в протоколе поверке в соответствующем разделе.

# **8 Подготовка к поверке и опробование средства измерений**

# 8.1 Подготовка к поверке

Порядок установки генератора на рабочее место, включения, управления и дополнительная информация приведены в руководстве по эксплуатации: «Генераторы сигналов векторные SMCV100B». Руководство по эксплуатации».

Убедиться в выполнении условий проведения поверки.

Выдержать генератор в выключенном состоянии в условиях проведения поверки не менее двух часов, если он находился в отличных от них условиях.

Выдержать генератор во включенном состоянии не менее 30 минут.

Выдержать средства поверки во включенном состоянии в течение времени, указанного в их руководствах по эксплуатации.

# 8.2 Опробование

Проверить возможность и прохождение внутреннего теста, для чего нажать "System Config > Setup > Maintenance > Selftest".

Результаты опробования считать удовлетворительными, если после включения и прохождения внутреннего теста не возникают сообщения об ошибках.

# **9 Идентификация программного обеспечения**

Проверить отсутствие ошибок при включении генератора. Идентификационное наименование и номер версии программного обеспечения генератора отображаются при нажатии "System Config > Setup > Instrument Assembly > Versions / Options > Firmware ".

Помер версии ПО должен соответствовать указанному в описании типа на данное средство измерений.

### **10 Определение метрологических характеристик средства измерений**

10.1 Определение относительной погрешности установки частоты при работе от внутреннего опорного генератора

Определение относительной погрешности установки частоты при работе от внутреннего опорного генератора проводят методом прямых измерений с помощью частотомера универсального CNT-90, анализатора спектра и сигналов FSW26 и стандарта частоты рубидиевого GPS-12RG, который используется в качестве опорного генератора.

Относительную погрешность установки частоты при работе от внутреннего опорного генератора на частоте 10 МГц определить путем измерения сигнала внутренней опорной частоты F<sub>HOM</sub> 10 МГц на задней панели генератора. Выполнить соединение средств измерений в соответствии со схемой, приведённой на рис. 1.

Измерить частоту опорного генератора у SMCV100B , зафиксировать результаты измерений  $F_{u3M}$ .

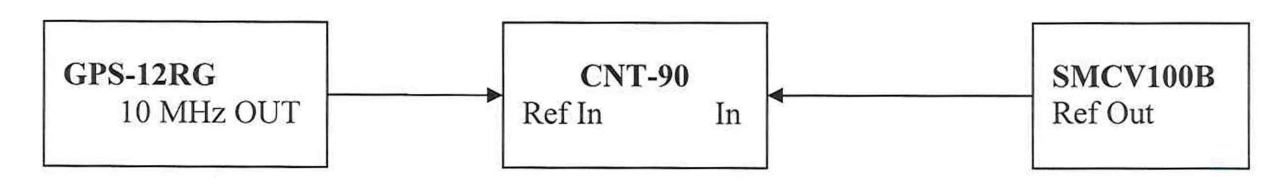

Рисунок 1

Относительную погрешность установки частоты при работе от внутреннего опорного генератора на частоте  $F_{HOM}$  4 кГц определить с помощью частотомера универсального CNT-90, работающего от внешней опорной частоты, подаваемой от стандарта частоты. Зафиксировать результаты измерений.

Относительную погрешность установки частоты при работе от внутреннего опорного генератора на максимальной частоте выходного СВЧ сигнала  $F_{HOM}$  в зависимости от опции частотного диапазона генератора (3 ГГц; 6 ГГц; 7,125 ГГц), определить с помощью анализатора спектра и сигналов FSW26, работающего от внешней опорной частоты, подаваемой от стандарта частоты. Выполнить соединение средств измерений в соответствии со схемой, приведённой на рис. 2.

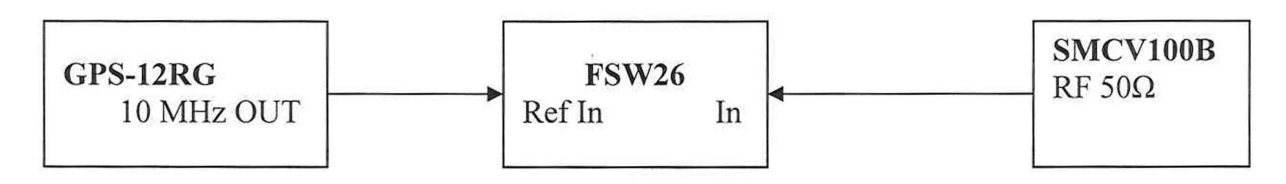

#### Рисунок 2

Измерить частоту анализатором спектра и сигналов FSW26, зафиксировать результаты измерений.

10.2 Определение диапазона установки уровня выходного сигнала и основной абсолютной погрешности установки уровня выходного синусоидального сигнала

Определение основной абсолютной погрешности установки уровня, а также диапазона установки уровня выходного сигнала, проводят методом косвенных измерений. Для уровней выходной мощности от 0 до 20 дБ (1 мВт) измерения проводят с помощью ваттметра поглощаемой мощности СВЧ NRP18T. Для уровней выходной мощности от минус 120 до минус 5 дБ (1 мВт) измерения проводят с помощью анализатора спектра и сигналов FSW26.

Подключить ваттметр поглощаемой мощности СВЧ NRP18T к выходу генератора, установить на нем частоту измерений для корректировки частотной зависимости. На генераторе установить немодулированный сигнал, уровень выходной мощности Руст 0 дБ (1 мВт). В зависимости от опции частотного диапазона генератора, измерения выходного уровня генератора Р<sub>изм</sub> провести на частотах: 0,004; 0,008; 0,03; 0,2; 1; 2; 5; 10; 20; 50; 100 МГц; далее до максимальной частоты с шагом 100 МГц. Зафиксировать результаты измерений.

Кроме этого, аналогичным образом провести измерения для максимально специфицированного уровня выходного сигнала генератора Руст в соответствии с таблицей 3.

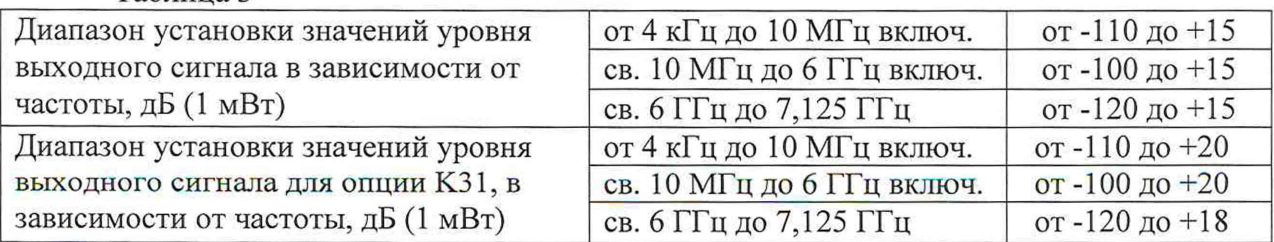

Таблица 3

Выполнить соединение средств измерений в соответствии со схемой, приведённой на рис. 3.

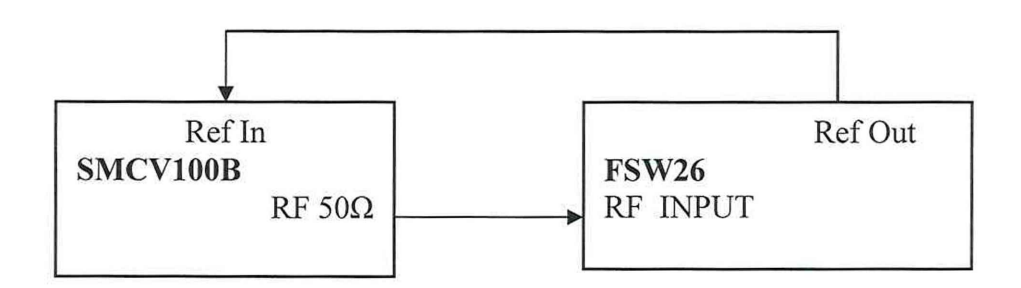

Рисунок 3

Генератор перевести в режим работы от внешнего источника опорного сигнала частотой 10 МГц, который подать с выхода 10 МГц анализатора спектра и сигналов FSW26. На генераторе установить немодулированный сигнал частотой 100 МГц и уровнем 0 дБ (1 мВт). На анализаторе установить частоту измерения и выбрать режим относительных измерений уровня сигнала (установить «0 дБ»),

Генератор перевести в режим работы от внешнего источника опорного сигнала частотой 10 МГц, который подать с выхода 10 МГц анализатора спектра и сигналов FSW26. На генераторе установить немодулированный сигнал частотой 100 МГц и уровнем 0 дБ (1 мВт). На анализаторе установить частоту измерения и выбрать режим относительных измерений уровня сигнала (установить «0 дБ»).

Уменьшая выходной уровень генератора Руст с шагом 5 дБ, провести измерения до уровня минус 120 дБ (1 мВт), зафиксировать результаты измерений.

Повторить измерения на максимальной частоте генератора (3 ГГц для опции В103; 6 ГГц для опции В103 с КВ106; 7,125 ГГц для опции В103 с КВ106 и с КВ107), в диапазоне от 0 дБ (1 мВт) до минимального специфицированного значения уровня выходного сигнала на максимальной частоте. Зафиксировать результаты измерений.

10.3 Определение параметров спектра сигнала в режиме непрерывных колебаний

Определение параметров спектра сигнала в режиме непрерывных колебаний проводят методом прямых измерений. Для определения гармонических составляющих использовать анализатор спектра и сигналов FSW26, для определения фазового шума использовать анализатор фазового шума FSWP8.

10.3.1 Выполнить соединение СИ в соответствии со схемой, приведённой на рис. 3. На генераторе установить немодулированный сигнал частотой  $f_{\text{Hec}} = 4$  кГц и уровнем 13 дБ (1 мВт). На анализаторе спектра и сигналов FSW26 установить опорный уровень 13 дБ (1 мВт), центральную частоту равную частоте генератора, полосу пропускания 1 кГц. Включить режим автоматического измерения гармонических составляющих. Повторить измерения на частотах  $f_{\text{Hec}}$  равных 100 кГц; 11 МГц; 101 МГц; 1,001 ГГц; 2,999 ГГц; 5,999 ГГц; 7,125 ГГц; в зависимости от установленной частотной опции генератора. Зафиксировать результаты измерений.

10.3.2 Выполнить соединение СИ в соответствии со схемой, приведённой на рис. 3 заменив анализатор спектра и сигналов FSW26 на анализатор фазового шума FSWP8. Для генераторов без специальных опций по фазовому шуму - на генераторе установить немодулированный сигнал частотой 100 МГц и уровнем 10 дБ (1 мВт). На анализаторе фазовых шумов FSWP8 установить частоту 10 МГц, диапазон отстроек от 1 до 100 кГц и количество кросс-корреляций, необходимое для достижения требуемой чувствительности.

Маркером в режиме измерения фазового шума провести измерения при отстройке 20 кГц от несущей. Зафиксировать результаты измерений.

Повторить измерения на частотах выходного СВЧ сигнала указанных в таблице 5 в зависимости от опции частотного диапазона генератора.

Для генераторов с опцией К709 провести измерения на тех же частотах, устанавливая на анализаторе фазового шума FSWP8 количество кросс-корреляций 100.

10.4 Определение параметров внутренней квадратурной модуляции

Определение параметров внутренней квадратурной модуляции проводят методом прямых измерений с помощью анализатора спектра и сигналов FSW26 и ваттметра поглощаемой мощности СВЧ NRP18T.

Операции по пункту проводить при наличии у поверяемых генераторов опции К199.

10.4.1 Абсолютную погрешность среднеквадратического значения векторной ошибки определить путем измерения сигнала с модуляцией типа 16QAM и частотой передачи данных 5 МГц на анализаторе спектра и сигналов FSW26 в режиме векторной демодуляции сигналов (опция К70). Выполнить соединение СИ в соответствии со схемой, приведённой на рис. 3.

Для этого на генераторе установить несущую частоту 1 ГГц, уровень выходного сигнала 0 дБ (1 мВт), векторную модуляцию 16QAM, скорость передачи 5 МГц, тип данных PRBS9. На анализаторе спектра и сигналов FSW26 установить частоту 1 ГГц, режим векторной демодуляции сигнала 16QAM со скоростью передачи 5 МГц. Повести измерения среднеквадратического значения векторной ошибки EVMrms сигнала. Зафиксировать результаты измерений.

10.4.2 Неравномерность АЧХ в полосе модуляции определить путем измерения уровня выходного сигнала с помощью ваттметра поглощаемой мощности СВЧ NRP18T при смещении частоты сигнала с помощью цифровой модуляции.

К ВЧ выходу генератора подключить ваттметр поглощаемой мощности СВЧ NRP18T. На генераторе установить частоту 1 ГГц, уровень выходного сигнала 0 дБ (1 мВт), цифровую модуляцию BPSK с типом данных «ALL 0», смещение по частоте в настройках цифровой модуляции 0 Гц.

Измерить уровень выходной мощности Рогц, затем ввести смещение по частоте 1 МГц, 2 МГц, 5 МГц, 7 МГц, 10 МГц, 15 МГц, 20 МГц, 30 МГц; и 40 МГц; 50 МГц; 60 МГц. Зафиксировать результаты измерений. Те же измерения повторить при отрицательном смещении по частоте.

#### Если установлена опция К547:

К ВЧ выходу генератора подключить ваттметр поглощаемой мощности СВЧ NRP18T. На генераторе установить частоту 1 ГГц, уровень выходного сигнала 0 дБ (1 мВт), цифровую модуляцию BPSK с типом данных «ALL 0», смещение по частоте в настройках цифровой модуляции 0 Гц.

Измерить уровень выходной мощности Рогц, затем ввести смещение по частоте 1 МГц, 2 МГц, 5 МГц, 7 МГц, 10 МГц, 15 МГц, 20 МГц, 30 МГц. При наличии опции К521 дополнительно ввести смещение по частоте 40 МГц; 50 МГц; 60 МГц. При наличии опции К522 дополнительно ввести смещение по частоте 40 МГц; далее с шагом 10 МГц до частоты 80 МГц. При наличии опции К523 дополнительно ввести смещение по частоте 40 МГц далее с шагом 10 МГц до частоты 120 МГц. Зафиксировать результаты измерений. Те же измерения повторить при отрицательном смещении по частоте.

10.4.3 Подавление несущей определить с помощью анализатора спектра и сигналов FSW26.

На генераторе установить частоту 1 ГГц, уровень выходного сигнала 0 дБ (1 мВт), цифровую модуляцию BPSK с типом данных «ALL 0», смещение по частоте в настройках цифровой модуляции 25 МГц. На анализаторе установить центральную частоту 1 ГГц, опорный уровень 0 дБ (1 мВт), полосу обзора 200 МГц.

Установить маркер на максимум сигнала и дельта-маркером провести измерения на частоте несущей. Зафиксировать результаты измерений.

Повторить измерения на частоте генератора (2,7 ГГц для опции В103, 5,7 ГГц для опции В103 с КВ106; 6,8 ГГц для опции В103 с КВ106 и с КВ107).

10.5 Определение КСВН выхода генератора

Определение КСВН выхода генератора проводят методом прямых измерений с помощью анализатора электрических цепей векторного ZNB8. На генераторе установить частоту 1 ГГц, уровень выходного сигнала минус 80 дБ (1 мВт). На анализаторе цепей установить режим измерения КСВН в полосе частот от 10 МГц до 8 ГГц (в зависимости от диапазона частот генератора). Зафиксировать результаты измерений.

# 11 Подтверждение соответствия средства измерений метрологическим требованиям

11.1 Для полученных в пункте 10.1 результатов измерений  $F_{u3M}$ , рассчитать по формуле 1 относительную погрешность частоты:

$$
\delta f = (F_{H3M} - F_{H0M}) / F_{H0M}, \qquad (1)
$$

где  $F_{\text{HOM}}$  – установленное значение частоты,  $\Gamma$ ц;  $F_{u3M}$  – измеренное значение частоты,  $\Gamma$ ц.

Рассчитанные значения относительной погрешности установки частоты для всех указанных частот не должны превышать  $\pm 2.10^{-6}$ .

11.2 Для полученных в пункте 10.2 результатов измерений Ризм рассчитать по формуле 2 основную абсолютную погрешность установки уровня выходного синусоидального сигнала для уровня мощности 0 дБ (1 мВт) и максимально специфицированного уровня:

$$
\Delta P_{0\mu\text{Em}} = P_{\mu\text{3M}} - P_{\text{ycr}} \tag{2}
$$

где: Руст - установленное на генераторе значение уровня мощности, дБ (1 мВт);  $P_{\mu_{3M}}$  – показания ваттметра поглощаемой мощности, дБ (1 мВт).

Рассчитать по формуле 3 основную абсолютную погрешность установки уровня выходного синусоидального сигнала для уровня мощности ниже 0 дБ (1 мВт):

$$
\Delta P = A - P_{\text{ycr}} + \Delta P_{0\mu\text{Em}} \tag{3}
$$

где: А - текущие показания анализатора спектра и сигналов FSW26;

 $\Delta P_{0,\text{15M}}$  - основная абсолютная погрешность установки уровня мощности 0 дБ (1 мВт).

Рассчитанные значения основной абсолютной погрешности установки уровня выходного синусоидального сигнала для всех указанных уровней не должны превышать значений, указанных в таблице 4.

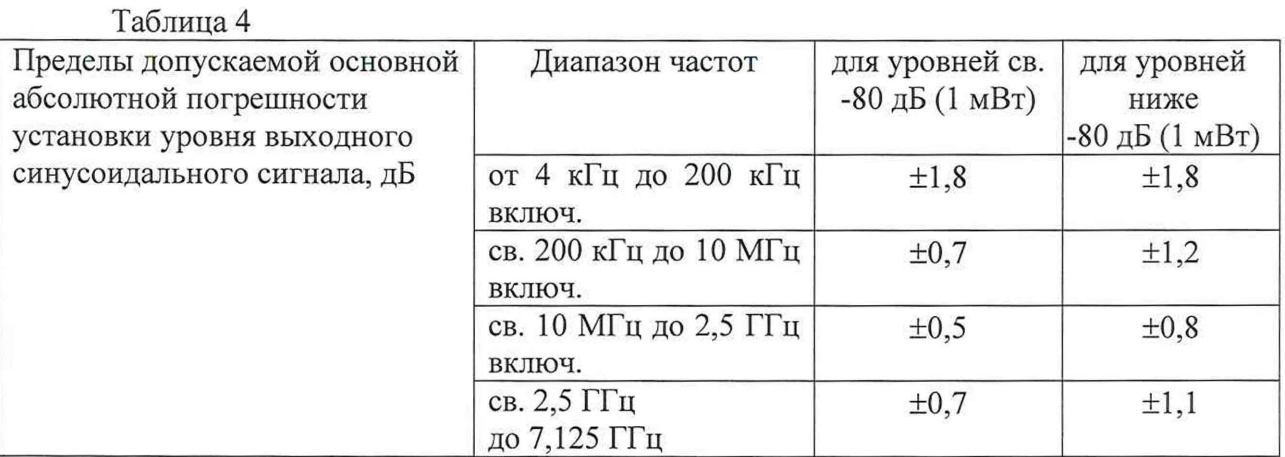

11.3 Измеренные значения уровня гармонических составляющих синусоидального сигнала в пункте 10.3.1 для всех указанных частот не должны превышать минус 30 дБ относительно несущей.

Измеренные значения уровня фазового шума в пункте 10.3.2 для всех указанных частот не должны превышать значений указанных в таблице 5.

### Таблица 5

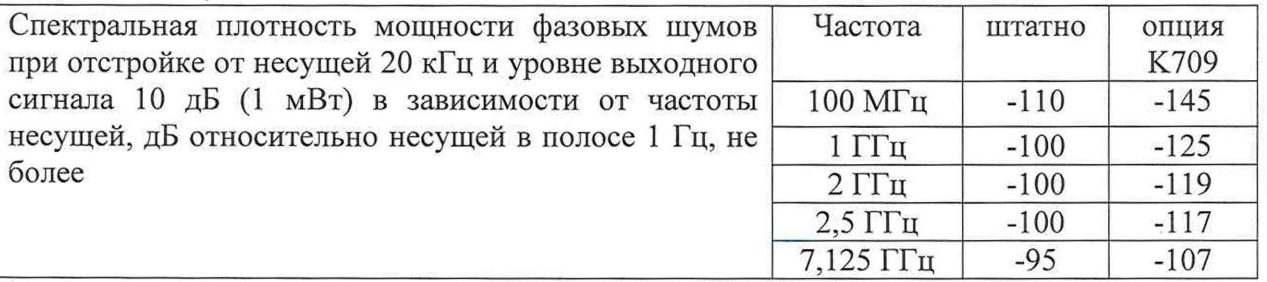

11.4 Измеренное среднеквадратическое значения векторной ошибки в пункте 10.4.1 не должно превышать ±0,8 %.

Измеренные значения неравномерности АЧХ в полосе модуляции в пункте 10.4.2 для всех указанных частот не должны превышать  $\pm 3.2$  дБ, для опции К547  $\pm 1.2$  дБ.

Измеренные значения подавления несущей в пункте 10.4.3 для всех указанных частот должны быть не менее 60 дБ.

11.5 Измеренные значения КСВН выхода генератора в пункте 10.5 во всём частотном диапазоне не должны превышать 2.

Критериями принятия специалистом, проводившим поверку, решения по подтверждению соответствия средства измерений метрологическим требованиям установленным при утверждении типа, являются: обязательное выполнение всех процедур, перечисленных в разделах 8.2; 9; 10 и соответствие действительных значений метрологических характеристик генераторов сигналов векторных SMCV100B требованиям, указанным в пунктах раздела 11.

### 12 Оформление результатов поверки

12.1 Результаты измерений, полученные в процессе поверки, заносят в протокол произвольной формы. Протокол должен наглядно отображать полученные результаты измерений в поверяемых точках и диапазонах частот, которые указаны в соответствующих пунктах данной методики, а также сравнение полученных действительных и допустимых значений нормируемых погрешностей.

12.2 Сведения о результатах поверки генераторов в целях её подтверждения передаются в Федеральный информационный фонд по обеспечению единства измерений в соответствии с Порядком создания и ведения Федерального информационного фонда по обеспечению единства измерений.

12.3 Свидетельство о поверке или извещение о непригодности к применению средства измерений выдаётся по заявлению владельцев генераторов или лиц, представивших их на поверку. Свидетельство о поверке или извещение о непригодности к применению средства измерений должны быть оформлены в соответствии с действующими правовыми нормативными документами. Знак поверки наносится на свидетельство о поверке.

И.о. начальника лаборатории № 441 ФБУ «Ростест-Москва»

С. Н. Гольшак А. С. Каледин

Главный специалист по метрологии лаборатории № 441 ФБУ «Ростест-Москва»